FLTK é uma biblioteca para criar GUI (graphical user interface). Cekeikon5 vem com FLTK versão 1.3.3.

FLTK foi desenvolvida usando o conceito de programação orientada a objetos.

Site oficial de FLTK: http://www.fltk.org

Manual de FLTK: http://www.fltk.org/doc-1.3

Tutoriais sobre FLTK: http://www.fltk.org/links.php?SD455 http://seriss.com/people/erco/fltk/ http://www.fltk.org/doc-1.3/examples.html (Estes exemplos estão em C:\cekeikon5\fltk\share\doc\fltk\examples)

Os exemplos desta apostila estão em: c:\cekeikon5\cekeikon\samples\cek-fltk 1) MostraC: Mostra uma imagem colorida.

```
//mostrac.cpp
//>compila -f -c mostrac
//>compila -f -c -w mostrac
#include <FL/Fl.H>
#include <FL/Fl_Window.H>
#include <FL/Fl_Shared Image.H>
#include <FL/Fl_Box.H>
#include <cekeikon.h>
F1_Window* win=0;
  Fl Box* box=0;Fl RGB Image* rgb=0;Mat <COR> ent; // armazenado internamente como RGB
int main(int argc, char** argv) {
  if (argc!=2) \{printf("MostraC: Mostra imagem colorida\n");
     printf("MostraC ent.ppm\n");
    printf(" Aceita varios tipos de imagens: ppm, jpg, png, tga, bmp, etc.\n");
     erro("Erro: Numero de argumentos invalido");
   } else {
    le(int,argv[1]); cvtColor(ent,ent,CV_BGR2RGB);
    rgb = new Fl RGB Image(ent.data, ent.cols, ent.rows, 3);
    win = new Fl_Window(ent.cols,ent.rows, argv[1]);
     win->begin();
      box = new Fl Box(0,0,ent.cols,ent.rows);
       box->image(rgb);
     win->end();
     win->show();
     return Fl::run();
   }
}
```
Nota: Um programa típico de FLTK não obedece a metodologia RAII (Resource Acquisition Is Initialization), recomendada para ser usada em C++. A memória usada pelos objetos alocados com "new" é desalocada com o fim do programa.

Nota: As imagens coloridas de FLTK são armazenadas no formato RGB, enquanto que as imagens coloridas de OpenCV são armazenadas no formato BGR. Para poder trabalhar com as duas bibliotecas, vamos convencionar que armazenaremos todas as imagens internamente no formato RGB.

Nota: O comando "rgb = new Fl RGB Image(ent.data, ent.cols, ent.rows, 3);" não copia a imagem ent para rgb, mas faz o apontador de rgb apontar para os dados de ent. Porém, uma alteração no ent não será visível pois Windows faz uma cópia interna (cache). Para que uma alteração de ent seja visível, você deve dar o comando box->uncache(); win->redraw().

```
Nota:
>compila -f -c mostrac \rightarrow permite visualizar saída de printf
>compila -f -c -w mostrac \rightarrow programa fica independente de prompt.
```
2) ScrollC: Mostra uma imagem colorida, com scroll. O programa anterior não consegue mostrar imagens maiores que a tela do computador. É possível resolver isto usando scroll. //scrollc.cpp //>compila -f -c mostrac //>compila -f -c -w mostrac #include <FL/Fl.H> #include <FL/Fl\_Window.H> #include <FL/Fl\_Shared\_Image.H> #include <FL/Fl\_Box.H> #include <FL/Fl\_Scroll.H> #include <cekeikon.h> Fl Window\* win= $0;$  Fl\_Scroll\* scr=0; Fl Box\* box= $0;$ Fl\_RGB\_Image\* rgb=0; Mat <COR> ent; // armazenado internamente como RGB int main(int argc, char\*\* argv) { if (argc!=2)  $\{$ printf("ScrollC: Mostra imagem colorida com scroll\n"); printf("ScrollC ent.ppm\n"); printf(" Aceita varios tipos de imagens: ppm, jpg, png, tga, bmp, etc.\n"); erro("Erro: Numero de argumentos invalido"); } else { le(ent,argv[1]); cvtColor(ent,ent,CV\_BGR2RGB); rgb = new Fl\_RGB\_Image(ent.data, ent.cols, ent.rows, 3); win = new Fl Window(ent.cols,ent.rows, argv[1]); win->begin(); scr = new Fl Scroll $(0,0,$ ent.cols,ent.rows); scr->begin(); box = new  $F1_Box(0,0,ent.class,ent rows);$  box->image(rgb); scr->end(); win->end(); win->resizable(scr); win->show(); return Fl::run(); } }

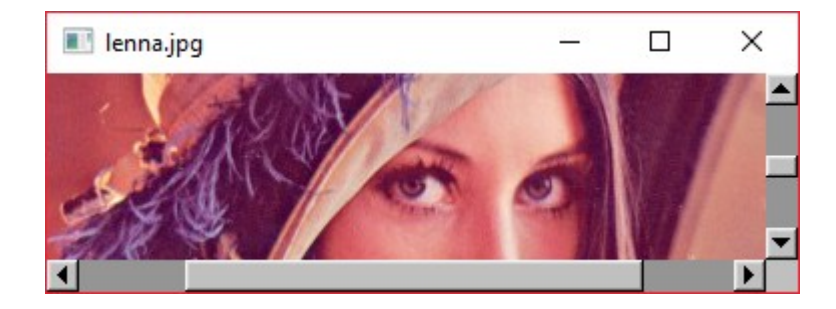

3) ShowImg: Mostra uma imagem colorida, com scroll, podendo escolher a imagem através de menu\_bar e caixa de diálogo.

Mostrar imagem

 $\overline{\square}$  $\overline{\mathsf{x}}$ 

```
Show: All Files (*)
                                                                                        \nabla \mathbb{E}\overline{\phantom{1}} Favorites
                                                    ...<br>DSC00001.JPG
                                                    cruzimg.cpp<br>cruzimg.cpp<br>cruzimg.cpp.100
 c:/haepi/bibs/fltk/hae/lenna.jpg
                                      \Box\timesŶ.
                                                    cruzimg.cpp.102
 File
                                                    cruzing.cpp.103
                                                    cruzimg.cpp.104
 Open
                                                    cruzimg.exe
                                                    enderecoima.cpp
 Quit
                                                    enderecoimg.exe
                                                    flip.jpg<br>flipimg.cpp
                                                    \nabla Preview
                                                       Filename: C:/hae
                                                                 ni/hihs/fitk/h
                                                                                OK \left| \begin{array}{c} -1 \end{array} \right| Cancel
//showimg.cpp
//>compila -f -c showimg
//>compila -f -c -w showimg
#include <FL/Fl.H>
#include <FL/Fl_Menu_Bar.H>
#include <FL/Fl_File_Chooser.H>
#include <FL/Fl_Shared_Image.H>
#include <FL/Fl_Double_Window.H>
#include <FL/Fl_Scroll.H>
#include <FL/Fl_Box.H>
#include <cekeikon.h>
Fl_Double_Window* win=0;
   Fl_Menu_Bar* menubar=0;
   Fl_Scroll* scr=0;
      Fl_Box* box=0;
Fl_RGB_Image* rgb=0;
Mat <COR> ent; // armazenado internamente como RGB
void cb open(Fl Widget* cb, void*) {
  Fl File_Chooser chooser(".", // directory
                                                                   // filter
                                Fl File Chooser::SINGLE, // chooser type
                                 "Mostrar imagem:"); // title
   chooser.show();
  while ( chooser.shown() ) Fl::wait();
   if ( chooser.value() == NULL ) return;
   le(ent,chooser.value());
   cvtColor(ent,ent,CV_BGR2RGB);
   if (rgb!=0) delete rgb;
  rgb = new Fl RGB Image(ent.data, ent.cols, ent.rows, 3);
   box->size(rgb->w(),rgb->h());
   box->image(rgb);
   win->label(chooser.value());
   win->redraw();
}
```

```
void cb_quit(Fl_Widget*, void*) {
  exit(0);}
int main() {
   Fl::visual(FL_DOUBLE|FL_RGB8);
   int nl=240; int nc=360;
  win = new Fl_Double_Window(nc,nl+25, "Show image");
   win->begin();
    menubar = new Fl Menu Bar(0,0,nc,25);
    menubar->add("File/Open", 0, cb_open);
    menubar->add("File/Quit", \theta, cb_quit);
    scr = new Fl_Scroll(0, 25, nc, nl);
     scr->begin(); 
      box = new \text{F1\_Box}(\theta, 25, \text{nc}, \text{nl}); box->color(FL_GRAY);
     scr->end(); 
   win->end();
   win->resizable(scr);
   win->show();
   return Fl::run();
}
```
4) FlipImg: Acrescenta botões (toolbar), permite salvar imagem, e alterar imagem (reflexão).

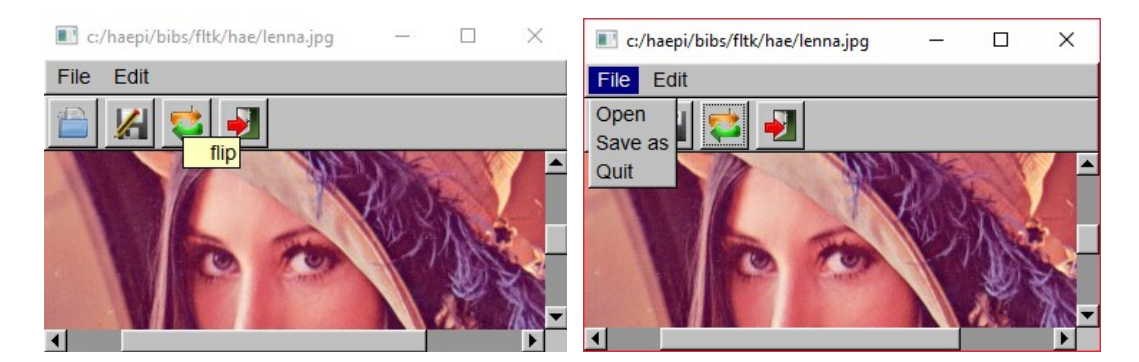

```
//flipimg.cpp
//>compila -f -c flipimg
//>compila -f -c -w flipimg
```

```
//<<<<<<<<<<<<<<<<<< include .h <<<<<<<<<<<<<<<<<<<<<
#include <FL/Fl.H>
#include <FL/Fl_Menu_Bar.H>
#include <FL/Fl_File_Chooser.H>
#include <FL/Fl_Shared_Image.H>
#include <FL/Fl_Double_Window.H>
#include <FL/Fl_Scroll.H>
#include <FL/Fl_Box.H>
#include <FL/Fl_Pixmap.H>
#include <cekeikon.h>
//<<<<<<<<<< icones <<<<<<<<<<<<<<<<<<<<<
#include "document-open-5.xpm"
#include "document-save-as-5.xpm"
#include "view-refresh-2.xpm"
#include "application-exit-2.xpm"
//<<<<<<<<<< headers <<<<<<<<<<<<<<<<<<<<<<
```

```
void open cb(Fl Widget* cb, void*);
void saveAs cb(Fl Widget* cb, void*);
void quit_cb(Fl_Widget*, void*);
```

```
class Toolbar : public Fl_Group {
public:
  Fl Button *b load=0;
   Fl_Button *b_saveAs=0;
   Fl_Button *b_flip=0;
  Fl Button *b quit=0;
  Fl Pixmap *p load=0;
  Fl Pixmap *p_saveAs=0;
  Fl Pixmap *p flip=0;
  Fl Pixmap *p quit=0;
   Toolbar(int Xpos, int Ypos, int Width, int Height);
};
```

```
//<<<<<<<<<<<<<<<< program .cpp <<<<<<<<<<<<<<<<<<<<<<<<<<<<<<
```
//<<<<<<<<<<<<<<<< variaveis globais <<<<<<<<<<<<<<<<<<< Fl\_Double\_Window\* win=0; Fl\_Menu\_Bar\* menubar=0; Toolbar\* tool=0;

```
Fl Scroll* scr=0;
    Fl Box* box=0;Fl RGB Image* rgb=0;Mat_<COR> ent;
//<<<<<<<<<<<<<<<<<<<<<<<<<<<<<<<<<<<<<<<<<<<<<<<<<
void cb_open(Fl_Widget* cb, void*) {
  Fl_File_Chooser chooser(".", // directory
                                                     // filter
                          Fl File Chooser::SINGLE, // chooser type
                           "Mostrar imagem:"); // title
   chooser.show();
  while ( chooser.shown() ) Fl::wait();
   if ( chooser.value() == NULL ) return;
   le(ent,chooser.value());
   cvtColor(ent,ent,CV_BGR2RGB);
   if (rgb!=0) delete rgb;
   rgb = new Fl_RGB_Image(ent.data, ent.cols, ent.rows, 3);
   box->size(rgb->w(),rgb->h());
   box->image(rgb);
  win->label(chooser.value());
   win->redraw();
}
void cb saveAs(Fl Widget* cb, void*) {
   if (rgb==0) return;
  Fl_File_Chooser chooser(".", \sqrt{2} // directory
                                                     // filter
                          Fl File Chooser::CREATE, // chooser type
                           "Gravar como:"); // title
   chooser.show();
  while ( chooser.shown() ) Fl::wait();
   if ( chooser.value() == NULL ) return;
  Mat <COR> temp;
  cvtColor(ent,temp,CV RGB2BGR);
   imp(temp,chooser.value());
   win->label(chooser.value());
   win->redraw();
}
void cb flip(Fl Widget* cb, void*) {
   if (rgb==0) return;
   flip(ent,ent,1);
   rgb ->uncache();
   win->redraw();
}
void cb quit(Fl Widget*, void*) {
  exit(0);}
Toolbar::Toolbar(int Xpos, int Ypos, int Width, int Height) :
   Fl_Group(Xpos, Ypos, Width, Height)
{
```

```
 box(FL_UP_BOX);
  Ypos += 2; Height -= 4; Xpos += 3; Width = Height;
   int i;
   begin();
    b<sup>load</sup> = new Fl<sup>_</sup>Button(Xpos, Ypos, Width, Height); Xpos += Width + 5;
    b_saveAs = new Fl_Button(Xpos, Ypos, Width, Height); Xpos += Width + 5;
    b_flip = new Fl_Button(Xpos, Ypos, Width, Height); Xpos += Width + 5;
    b_quit = new Fl_Button(Xpos, Ypos, Width, Height); Xpos += Width + 5;
   end();
  p load = new Fl Pixmap(document open 5);
  p saveAs = new Fl Pixmap(document save as 5);
  p flip = new Fl Pixmap(view refresh 2);
  p<sup>=</sup>neN Fl<sup>=</sup>Pixmap(applicationexit<sup>2</sup>);
  b load-> image(p \text{ load});b saveAs->image(p_saveAs);
   b_flip-> image(p_flip);
   b_quit-> image(p_quit);
  b load-> callback(cb open);
   b_saveAs->callback(cb_saveAs);
  b flip-> callback(cb flip);
 b_quit-> callback(cb_quit);
 b_load-> tooltip(" open");
  b_saveAs->tooltip(" save as");
 b[flip-> tooltip(" flip");
  b_quit-> tooltip(" quit");
}
//<<<<<<<<<<<<<<<<<<<<<<<<<<<<<<<<<<<<<<<<
int main() {
   Fl::visual(FL_DOUBLE|FL_RGB8);
   int nl=240; int nc=360;
 win = new Fl_Double_Window(nc,nl+25+38, "Flip image");
   win->begin();
    menubar = new Fl Menu Bar(0,0,nc,25);
    menubar->add("File/Open", 0, cb_open);
    menubar->add("File/Save as", 0, cb_saveAs);
    menubar->add("File/Quit", 0, cb_quit);
    menubar->add("Edit/Flip", 0, cb flip);
    tool = new Toolbar(0, 25, nc, 38);
    scr = new Fl Scroll(0, 25+38, nc, nl); scr->begin(); 
      box = new F1_Box(0, 25+38, nc, n1); box->color(FL_GRAY);
     scr->end(); 
   win->end();
   win->resizable(scr);
   win->show();
   return Fl::run();
}
```
Nota: Os ícones são de "open icon library" http://sourceforge.net/projects/openiconlibrary/.

Nota: Os ícones foram convertidos de PNG para XPM usando o programa "Image Magick Display". Também pode-se usar o programa GIMP para esta tarefa.

5) CruzImg: Marca o pixel clicado com uma cruz.

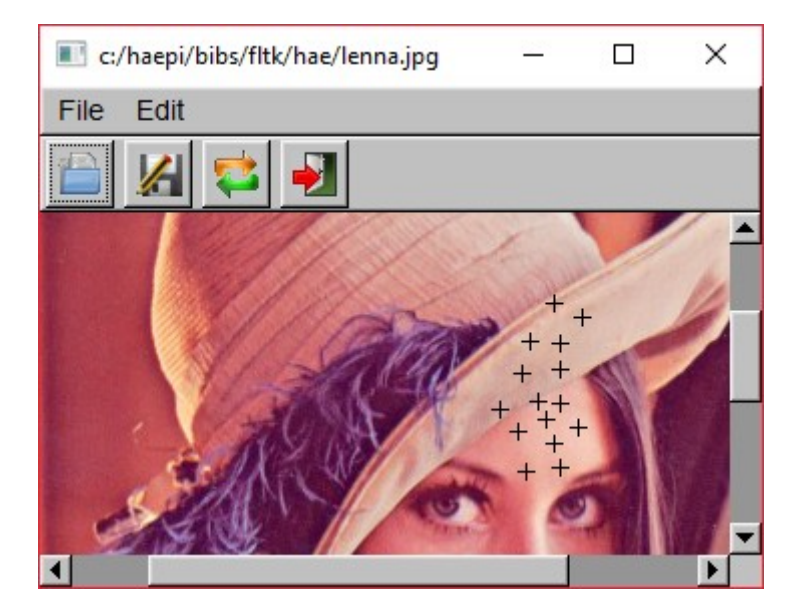

//cruzimg.cpp //>compila -f -c cruzimg //>compila -f -c -w cruzimg //<<<<<<<<<<<<<<<<<< include .h <<<<<<<<<<<<<<<<<<<<< #include <FL/Fl.H> #include <FL/Fl\_Menu\_Bar.H> #include <FL/Fl\_Pixmap.H> #include <FL/Fl\_File\_Chooser.H> #include <FL/Fl\_Shared\_Image.H> #include <FL/Fl\_Double\_Window.H> #include <FL/Fl\_Scroll.H> #include <FL/Fl\_Box.H> #include <cekeikon.h> //<<<<<<<<<< icones <<<<<<<<<<<<<<<<<<<<< #include "document-open-5.xpm" #include "document-save-as-5.xpm" #include "view-refresh-2.xpm" #include "application-exit-2.xpm" //<<<<<<<<<< headers <<<<<<<<<<<<<<<<<<<<<< void open\_cb(Fl\_Widget\* cb, void\*); void saveAs cb(Fl Widget\* cb, void\*); void quit cb(Fl Widget\*, void\*); class Toolbar : public Fl\_Group { public: Fl\_Button \*b\_load=0; Fl\_Button \*b\_saveAs=0; Fl\_Button \*b\_flip=0; Fl\_Button \*b\_quit=0; Fl\_Pixmap \*p\_load=0; Fl\_Pixmap \*p\_saveAs=0; Fl Pixmap  $*$ p flip=0; Fl\_Pixmap \*p\_quit=0; Toolbar(int Xpos, int Ypos, int Width, int Height); };

```
class ScrollBox : public Fl Box {
public:
   int handle(int e);
  using Fl_Box::Fl_Box;
};
//<<<<<<<<<<<<<<<< program .cpp <<<<<<<<<<<<<<<<<<<<<<<<<<<<<<
//<<<<<<<<<<<<<< variaveis globais <<<<<<<<<<<<<<<<<<<<<
Fl Double Window* win=0;
  Fl Menu Bar* menubar=0;
   Toolbar* tool=0;
  Fl Scroll* scr=0;
    ScrollBox* box=0;
Fl RGB Image* rgb=0;Mat <COR> ent; // armazenado internamente como RGB
//<<<<<<<<<<<<<<<<<<<<<<<<<<<<<<<<<<<<<<<<<<<<<<<<<
void cb_open(Fl_Widget* cb, void*) {
  Fl_File_Chooser chooser(".", \frac{1}{n} // directory
                                                      // filter
                          Fl File Chooser::SINGLE, // chooser type
                           "Mostrar imagem:"); // title
   chooser.show();
  while ( chooser.shown() ) Fl::wait();
   if ( chooser.value() == NULL ) return;
   le(ent,chooser.value());
   cvtColor(ent,ent,CV_BGR2RGB);
   if (rgb!=0) delete rgb;
  rgb = new Fl RGB Image(ent.data, ent.cols, ent.rows, 3);
   box->size(rgb->w(),rgb->h());
   box->image(rgb);
   win->label(chooser.value());
   win->redraw();
}
void cb saveAs(Fl Widget* cb, void*) {
   if (rgb==0) return;
  Fl_File_Chooser chooser(".", \frac{1}{2} // directory
                                                      // filter<br>// chooser type
                          Fl File Chooser::CREATE,
                           "Gravar como:"); // title
   chooser.show();
  while ( chooser.shown() ) Fl::wait();
   if ( chooser.value() == NULL ) return;
   Mat_<COR> temp;
  cvtColor(ent,temp,CV RGB2BGR);
   imp(temp,chooser.value());
   win->label(chooser.value());
   win->redraw();
}
void cb_flip(Fl_Widget* cb, void*) {
```

```
 if (rgb==0) return;
   flip(ent,ent,1);
   rgb->uncache();
   win->redraw();
}
void cb_quit(Fl_Widget*, void*) {
  exit(0);}
Toolbar::Toolbar(int Xpos, int Ypos, int Width, int Height) :
  Fl Group(Xpos, Ypos, Width, Height)
{
   box(FL_UP_BOX);
  Ypos += 2; Height -= 4; Xpos += 3; Width = Height;
   int i;
   begin();
    b<sup>load</sup> = new Fl<sup>_</sup>Button(Xpos, Ypos, Width, Height); Xpos += Width + 5;
    b_saveAs = new Fl_Button(Xpos, Ypos, Width, Height); Xpos += Width + 5;
    b_flip = new Fl_Button(Xpos, Ypos, Width, Height); Xpos += Width + 5;
    b quit = new Fl Button(Xpos, Ypos, Width, Height); Xpos += Width + 5;
   end();
  p load = new Fl Pixmap(document open 5);
  p_saveAs = new Fl_Pixmap(document_save_as 5);
  p flip = new Fl Pixmap(view refresh 2);
  p quit = new Fl Pixmap(application exit 2);
  b load-> image(p \text{ load}); b_saveAs->image(p_saveAs);
   b_flip-> image(p_flip);
   b_quit-> image(p_quit);
  b_load-> callback(cb_open);
   b_saveAs->callback(cb_saveAs);
   b_flip-> callback(cb_flip);
  \overline{b} quit-> callback(cb quit);
 b load-> tooltip(" open");
 b saveAs->tooltip(" save as");
 b_flip-> tooltip(" flip");
 b_quit-> tooltip(" quit");
}
int ScrollBox::handle(int e) {
  if (e == FL PUSH) \{int c=Fl::event_x() - scr->x() + scr->hscrollbar.value();int l=Fl::event_y() - scr->y() + scr->scrollbar.value();
    cruz(int, l, c, 4); rgb->uncache();
     win->redraw();
   }
  return Fl Box::handle(e);
}
//<<<<<<<<<<<<<<<<<<<<<<<<<<<<<<<<<<<<<<<<
int main() {
   Fl::visual(FL_DOUBLE|FL_RGB8);
   int nl=240; int nc=360;
```

```
win = new F1_Double\_Window(nc, n1+25+38, "Cruz image");
  win->begin();
    menubar = new Fl Menu Bar(\theta,\theta,nc,25);
    menubar->add("File/Open", 0, cb_open);
menubar->add("File/Save as", 0, cb_saveAs);
 menubar->add("File/Quit", 0, cb_quit);
<code>menubar->add("Edit/Flip", 0, cb_flip);</code>
    tool = new Toolbar(0, 25, nc, 38);
    scr = new Fl_Scroll(0, 25+38, nc, nl); scr->begin(); 
      box = new ScrollBox(\theta, 25+38,nc,nl);
       box->color(FL_GRAY);
     scr->end(); 
 win->end();
  win->resizable(scr);
  win->show();
  return Fl::run();
}
```
6) ShowVid: Mostra vídeo na tela usando OpenCV para leitura e FLTK para mostrar.

```
#include <FL/Fl.H>
#include <FL/Fl_Double_Window.H>
#include <FL/Fl_Shared_Image.H>
#include <FL/Fl_JPEG_Image.H>
#include <FL/Fl_Box.H>
#include <cekeikon.h>
Fl_Window *win = 0;Fl Box *box = 0;Fl_RGB_Image *rgb=0;
Mat <COR> ent;
VideoCapture vi;
double rate;
void ShowNextImage CB(void*) {
   vi >> ent;
   if (!ent.data) exit(0);
   cvtColor(ent,ent,CV_BGR2RGB);
   rgb->uncache();
   win->redraw();
   Fl::repeat_timeout(rate, ShowNextImage_CB);
}
int main(int argc, char** argv) {
  if (argc!=2) {
    printf("ShowVid: Le video com OpenCV e mostra com FLTK\n");
    printf("ShowVid video.ext\n");
     erro("Erro: Numero de argumentos invalido");
   }
   vi.open(argv[1]);
  if (!vi.isOpened()) erro("Erro: Abertura de video de entrada ", argv[1]);
   vi >> ent;
  if (!ent.data) exit(0); cvtColor(ent,ent,CV_BGR2RGB);
   double fps=vi.get(CV_CAP_PROP_FPS);
  if (fps<=0) fps=30;
   rate=1.0/fps;
  win = new Fl_Double_Window(ent.cols, ent.rows, "ShowVid");
   win->begin();
     rgb = new Fl_RGB_Image(ent.data, ent.cols, ent.rows, 3);
    box = new Fl Box(0, 0, \text{ent.} \text{cols, ent.} \text{rows}); box->image(rgb);
   win->end();
   win->show();
   Fl::add_timeout(rate, ShowNextImage_CB);
   return Fl::run();
}
```
7) ShowCam: Mostra webcam na tela usando OpenCV para captura e FLTK para mostrar.

```
#include <FL/Fl.H>
#include <FL/Fl_Double_Window.H>
#include <FL/Fl_Shared_Image.H>
#include <FL/Fl_Box.H>
#include <cekeikon.h>
Fl Window *win = 0;
  \overline{F1}_Box *box = 0;
Fl RGB Image *rgb=0;Mat_<COR> ent;
VideoCapture vi;
double rate;
void ShowNextImage_CB(void*) {
   vi >> ent;
   cvtColor(ent,ent,CV_BGR2RGB);
   rgb->uncache();
   win->redraw();
  Fl::repeat timeout(rate, ShowNextImage CB);
}
int main(int argc, char** argv) {
  if (argc!=2) {
    printf("ShowCam: Captura webcam com OpenCV e mostra com FLTK\n");
    printf("ShowCam camId\n");
     erro("Erro: Numero de argumentos invalido");
   }
   int id;
  if (sscanf(argv[1],"%d",&id)!=1) erro("Erro: Numero de camId invalido");
   vi.open(id);
  if (!vi.isOpened()) erro("Erro: Abertura de camera ",argv[1]);
   vi >> ent;
   cvtColor(ent,ent,CV_BGR2RGB);
   double fps=vi.get(CV_CAP_PROP_FPS);
  if (fps<=0) fps=30;
   rate=1.0/fps;
  win = new Fl_Double_Window(ent.cols, ent.rows, "ShowCam");
   win->begin();
     rgb = new Fl_RGB_Image(ent.data, ent.cols, ent.rows, 3);
    box = new Fl Box(0, 0, \text{ent.} \text{cols, ent.} \text{rows}); box->image(rgb);
   win->end();
   win->show();
  Fl::add timeout(rate, ShowNextImage CB);
   return Fl::run();
}
```